## **Документ «Расчет доплат сотрудникам»**

Документ находится в меню «Документы — расчеты с сотрудниками».

В шапке документа указываем начало и конец периода начисления.

В поле «вид расчетов» выбираем соответствующий заработной плате (из справочника «виды расчетов с сотрудниками»), по этому виду будет сделана запись в регистр расчетов с сотрудниками.

Затем, для заполнения списка сотрудников и сумм нажимаем кнопку «Мастер заполнения».

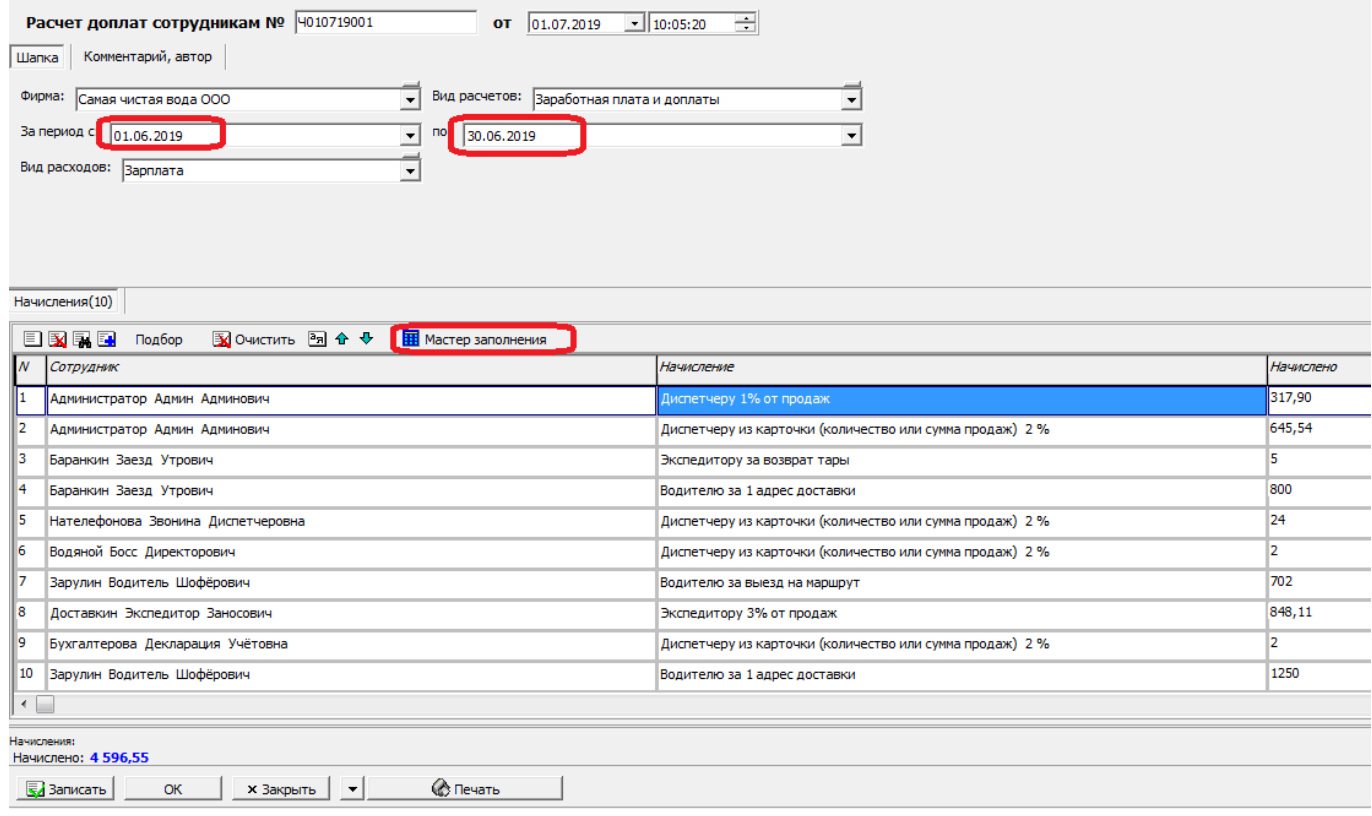

Откроется окно мастера, в котором проводится сбор данных из ведомостей доставки и применение к ним правил из справочника начислений.

Строки таблицы мастера соответствуют ведомостям доставки и подходящим видам начислений из действующих. Просмотрев данные расчета, нажимаем «Заполнить документ», после чего таблица в свернутом виде будет перенесена в документ начисления зарплаты.

## [Справочник «Виды начислений»](https://www.vodasoft.ru/wiki/doku.php?id=%D0%BD%D0%B0%D1%87%D0%B8%D1%81%D0%BB%D0%B5%D0%BD%D0%B8%D1%8F)

[Расчет доплат водителям, экспедиторам, диспетчерам, мастерам](https://www.vodasoft.ru/wiki/doku.php?id=%D0%B7%D0%B0%D1%80%D0%BF%D0%BB%D0%B0%D1%82%D0%B0)

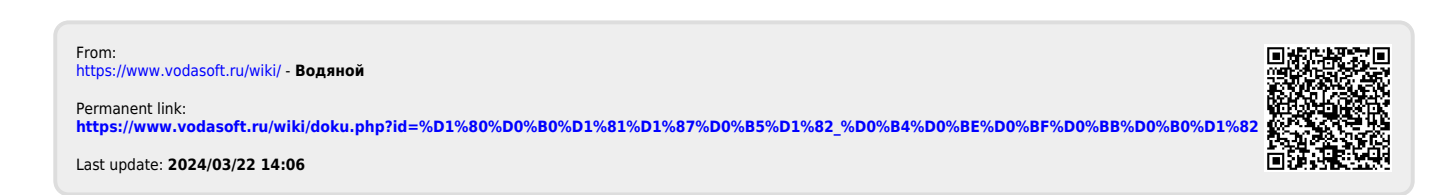